# **12.3. Een papieren werkblad laten voorlezen**

#### *Dit kan onder meer met Kurzweil 3000*

### **Wat en hoe?**

Kurzweil 3000<sup>1</sup> leest alle digitale teksten voor met een stem van goede kwaliteit. Handig is dat de software om te scannen in het programma zit. Scannen is nodig om oefeningen, werkblaadjes of tekst 'op papier' te laten voorlezen. De scanner maakt een soort foto van de tekst. De software zet deze foto om naar een computertekst die kan worden voorgelezen. Dat gaat vlot.

# **Stappenplan**

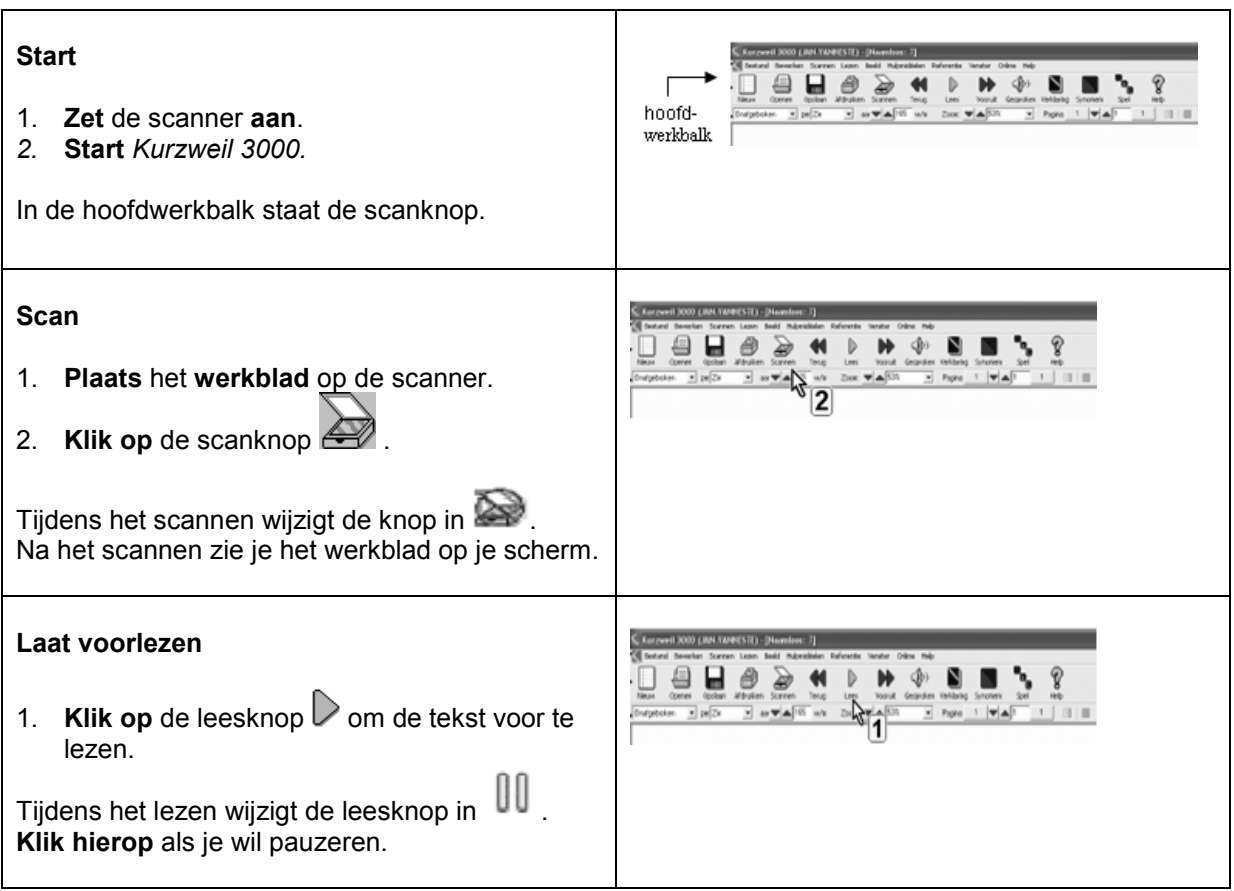

<sup>1</sup> De wegwijzer *Kurzweil 3000* vind je verder in deel 4, hoofdstuk 19. Die legt stap voor stap uit wat het programma kan.

#### **Plus en min**

- **+** scansoftware zit in het programma
- **+** opties om tekst te bewerken zodat die 'goed' voorgelezen wordt:
	- *leesgebieden bewerken*: b.v. een
	- tekening of symbool niet laten voorlezen
	- *leesvolgorde aanpassen*, zodat b.v. tekst in kolommen in volgorde voorgelezen wordt
	- *fouten verbeteren* in de herkenning of uitspraak
- **+** werkbladen invullen is mogelijk
- **+** duidelijke stemmen (26 talen), snelheid stem is instelbaar
- **+** leest voor tijdens typen
- **+** herkent de taal van gescande teksten en leest meteen voor in die taal
- **+** voorgelezen woorden en/of zinnen lichten op in een kleur (kleur instelbaar)
- **-** tekstherkenning is nog niet 100%, controleren en bewerken is nodig

## **Tips voor de coach**

- Scannen van werkbladen is vlot aan te leren aan ouders en leerlingen.
- Leer leerlingen om te gaan met 'verkeerde uitspraak' in een tekst. Dan hoef je teksten niet altijd te bewerken. Voor vreemde talen moet je zelf aanpassen.
- $\Diamond$  Voorzie in een printer in de klas. Leer leerlingen aan om ingevulde werkblaadjes meteen te printen en af te geven aan de leraar.

## **Doelgroep voor deze toepassing**

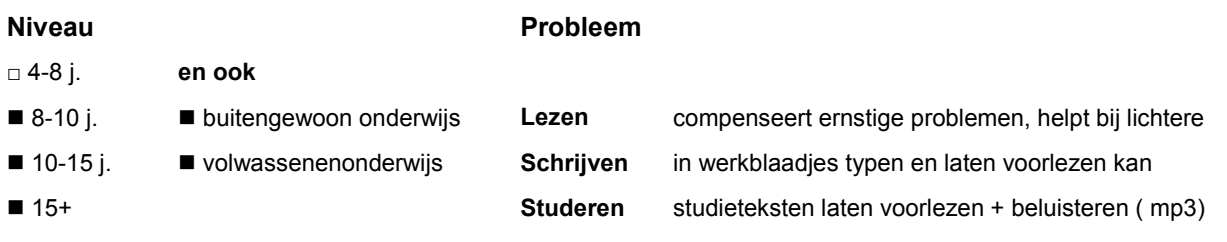

# **Productinfo**

*Kurzweil 3000*

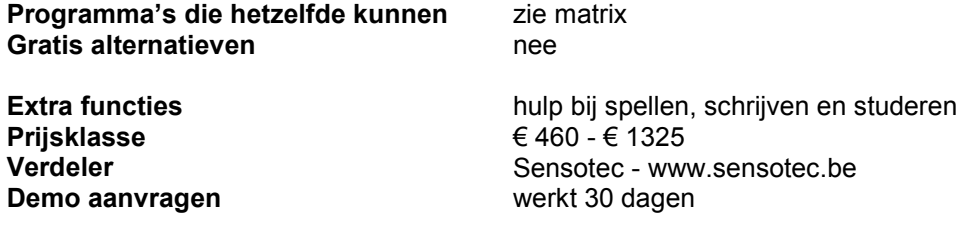